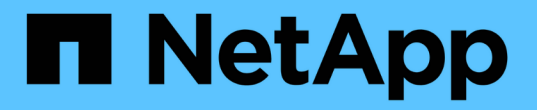

### セキュリティ証明書の管理 Active IQ Unified Manager 9.12

NetApp December 18, 2023

This PDF was generated from https://docs.netapp.com/ja-jp/active-iq-unified-manager-912/config/task\_view\_https\_security\_certificate\_ocf.html on December 18, 2023. Always check docs.netapp.com for the latest.

# 目次

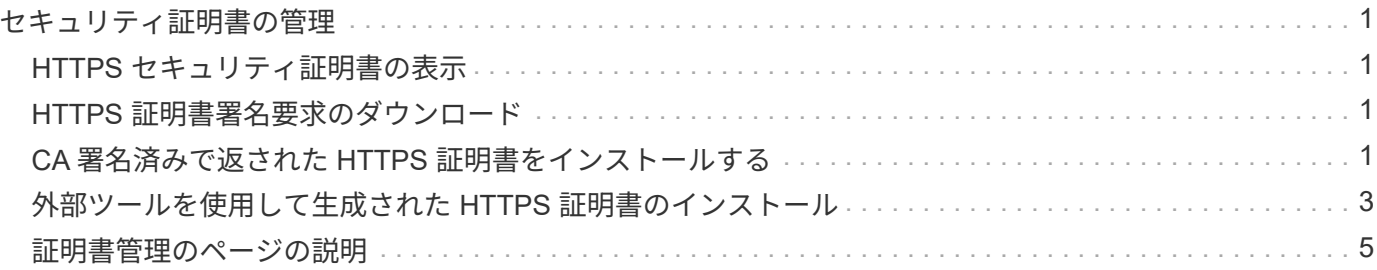

## <span id="page-2-0"></span>セキュリティ証明書の管理

Unified Manager サーバで HTTPS を設定することで、セキュアな接続を介してクラスタ を監視および管理できるようになります。

### <span id="page-2-1"></span>**HTTPS** セキュリティ証明書の表示

HTTPS 証明書の詳細をブラウザで取得した証明書と比較して、 Unified Manager に対す るブラウザの暗号化された接続が妨害されていないことを確認できます。

• 必要なもの \*

オペレータ、アプリケーション管理者、またはストレージ管理者のロールが必要です。

証明書を表示すると、再生成された証明書の内容を検証したり、 Unified Manager へのアクセスに使用できる Subject Alternative Name ( SAN )を表示したりできます。

ステップ

1. 左側のナビゲーションペインで、 \* General \* > \* HTTPS Certificate \* をクリックします。

HTTPS 証明書がページの上部に表示されます

HTTPS 証明書ページに表示されるものよりも詳細なセキュリティ証明書情報を表示する必要がある場合は、 ブラウザで接続証明書を表示できます。

### <span id="page-2-2"></span>**HTTPS** 証明書署名要求のダウンロード

認証局にファイルを送信して署名を求めるために、現在の HTTPS セキュリティ証明書 の証明書署名要求をダウンロードできます。CA 署名証明書は、中間者攻撃を阻止する のに役立ち、自己署名証明書よりも強力なセキュリティ保護を実現します。

• 必要なもの \*

アプリケーション管理者のロールが必要です。

手順

1. 左側のナビゲーションペインで、 \* General \* > \* HTTPS Certificate \* をクリックします。

2. [ \* HTTPS 証明書署名要求のダウンロード \* ] をクリックします。

3. を保存します <hostname>.csr ファイル。

認証局にファイルを送信して署名を求め、署名済み証明書をインストールできます。

### <span id="page-2-3"></span>**CA** 署名済みで返された **HTTPS** 証明書をインストールする

認証局から署名を受けて返されたセキュリティ証明書を、アップロードしてインストー

ルすることができます。アップロードしてインストールするファイルは、既存の自己署 名証明書の署名済みバージョンである必要があります。CA 署名証明書は、中間者攻撃 を阻止するのに役立ち、自己署名証明書よりも強力なセキュリティ保護を実現します。

• 必要なもの \*

次の作業を完了しておきます。

- 証明書署名要求ファイルをダウンロードし、認証局によって署名されています
- 証明書チェーンを PEM 形式で保存します
- チェーンに含まれるすべての証明書について、 Unified Manager サーバ証明書からルート署名証明書への 中間証明書も含めます

アプリケーション管理者のロールが必要です。

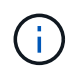

CSR 作成の証明書の有効期間が 397 日を超える場合、証明書の署名と返却の前に CA によって 有効期間が 397 日に短縮されます

手順

- 1. 左側のナビゲーションペインで、 \* General \* > \* HTTPS Certificate \* をクリックします。
- 2. [ \* HTTPS 証明書のインストール \* ] をクリックします。
- 3. 表示されるダイアログボックスで、「 \* ファイルを選択 … \* 」をクリックして、アップロードするファイ ルを探します。
- 4. ファイルを選択し、 \* Install \* をクリックしてファイルをインストールします。

詳細については、を参照してください ["](#page-4-0)[外部ツールを使用して生成された](#page-4-0) [HTTPS](#page-4-0) [証明書のインストール](#page-4-0) ["](#page-4-0)。

証明書チェーンの例

証明書チェーンファイルの表示例を次に示します。

-----BEGIN CERTIFICATE----- <\*Server certificate\*> -----END CERTIFICATE----- -----BEGIN CERTIFICATE----- <\*Intermediate certificate \#1 (if present)\*> -----END CERTIFICATE----- -----BEGIN CERTIFICATE----- <\*Intermediate certificate \#2 (if present)\*> -----END CERTIFICATE----- -----BEGIN CERTIFICATE----- <\*Root signing certificate\*> -----END CERTIFICATE-----

### <span id="page-4-0"></span>外部ツールを使用して生成された **HTTPS** 証明書のインストー ル

自己署名または CA 署名の証明書をインストールできます。証明書は、 OpenSSL 、 BoringSSL 、 LetsEncrypt などの外部ツールを使用して生成されます。

秘密鍵と証明書チェーンをロードするのは、外部で生成された公開鍵と秘密鍵のペアであるためです。許可さ れる鍵ペアアルゴリズムは「 RSA 」と「 EC 」です。[ 一般 ] セクションの [ HTTPS 証明書 ] ページ で、 [ \* HTTPS 証明書のインストール \* ] オプションを使用できます。アップロードするファイルは、次の 入力形式である必要があります。

1. Active IQ Unified Manager ホストに属するサーバの秘密鍵

2. 秘密鍵と一致するサーバの証明書

3. ルートまでの CA の証明書(上記の証明書への署名に使用)

**EC** キーペアを含む証明書をロードするための形式

許可される曲線は "prime256v1" と "`ecp384r1" です。外部で生成された EC ペアを含む証明書の例:

```
 -----BEGIN EC PRIVATE KEY-----
<EC private key of Server>
-----END EC PRIVATE KEY-----
```

```
 -----BEGIN CERTIFICATE-----
 <Server certificate>
 -----END CERTIFICATE-----
 -----BEGIN CERTIFICATE-----
 <Intermediate certificate #1 (if present)>
 -----END CERTIFICATE-----
 -----BEGIN CERTIFICATE-----
 <Intermediate certificate #2 (if present)>
 -----END CERTIFICATE-----
 -----BEGIN CERTIFICATE-----
 <Root signing certificate>
 -----END CERTIFICATE-----
```
#### **RSA** キーペアを含む証明書をロードするための形式

ホスト証明書に属する RSA キーペアで使用できるキーサイズは、 2048 、 3072 、および 4096 です。外部で 生成された \* RSA キーペア \* の証明書:

-----BEGIN RSA PRIVATE KEY----- <RSA private key of Server> -----END RSA PRIVATE KEY----- -----BEGIN CERTIFICATE----- <Server certificate> -----END CERTIFICATE----- -----BEGIN CERTIFICATE----- <Intermediate certificate #1 (if present)> -----END CERTIFICATE----- -----BEGIN CERTIFICATE----- <Intermediate certificate #2 (if present)> -----END CERTIFICATE----- -----BEGIN CERTIFICATE----- <Root signing certificate> -----END CERTIFICATE-----

証明書をアップロードしたら、 Active IQ Unified Manager インスタンスを再起動して変更を有効にする必要 があります。

外部で生成された証明書をアップロードする際にチェック

システムは、外部ツールを使用して生成された証明書をアップロードする際にチェックを実行します。いずれ かのチェックに失敗すると、証明書は拒否されます。また、製品内の CSR から生成された証明書、および外 部ツールを使用して生成された証明書の検証も含まれます。

- 入力された秘密鍵が、入力されたホスト証明書に照らして検証されます。
- ホスト証明書の Common Name ( CN ;共通名)とホストの FQDN の照合が行われます。
- ホスト証明書の Common Name ( CN ;共通名)を空または空白にしたり、 localhost に設定したりする ことはできません。
- 有効開始日は将来の日付にすることはできません。また、証明書の有効期限は過去の日付にすることはで きません。
- 中間 CA または CA が存在する場合、証明書の有効開始日を将来の日付にすることはできません。また、 有効期限は過去の日付にすることはできません。

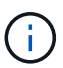

入力内の秘密鍵を暗号化しないでください。暗号化された秘密鍵がある場合、それらの秘密鍵 はシステムで拒否されます。

例 1.

----BEGIN ENCRYPTED PRIVATE KEY----- <Encrypted private key> -----END ENCRYPTED PRIVATE KEY-----

```
-----BEGIN RSA PRIVATE KEY-----
Proc-Type: 4,ENCRYPTED
<content here>
-----END RSA PRIVATE KEY-----
```
#### 例 3

-----BEGIN EC PRIVATE KEY----- Proc-Type: 4,ENCRYPTED <content here> -----END EC PRIVATE KEY-----

#### <span id="page-6-0"></span>証明書管理のページの説明

HTTPS 証明書ページを使用して、現在のセキュリティ証明書を表示したり、新しい HTTPS 証明書を生成したりできます。

#### **HTTPS** 証明書ページ

HTTPS証明書ページでは、現在のセキュリティ証明書の表示、証明書署名要求のダウン ロード、新しい自己署名HTTPS証明書の生成、新しいHTTPS証明書のインストールを行 うことができます。

新しい自己署名HTTPS証明書を生成していない場合は、インストール時に生成された証明書がこのページに 表示されます。

コマンドボタン

各コマンドボタンを使用して次の処理を実行できます。

• \* HTTPS 証明書署名要求 \* をダウンロードします

現在インストールされている HTTPS 証明書の証明書要求をダウンロードします。認証局にファイルを送 信して署名を求めるプロンプトがブラウザに表示され、 <hostname> .CSR ファイルを保存します。

• \* HTTPS 証明書をインストール \*

認証局から署名を受けて返されたセキュリティ証明書を、アップロードしてインストールすることができ ます。新しい証明書は、管理サーバを再起動すると有効になります。

• \* HTTPS 証明書の再生成 \*

現在のセキュリティ証明書に代わる新しい自己署名HTTPS証明書を生成できます。新しい証明書は、 Unified Manager を再起動すると有効になります。

**HTTPS** 証明書の再生成ダイアログボックス

HTTPS 証明書の再生成ダイアログボックスでは、セキュリティ情報をカスタマイズし、 その情報を使用して新しい HTTPS 証明書を生成できます。

このページには現在の証明書の情報が表示されます。

[ 現在の証明書属性を使用して再生成 ] および [ 現在の証明書属性を更新 ] を選択すると ' 現在の情報で証明書 を再生成するか ' 新しい情報で証明書を生成できます

• \* 共通名 \*

必須保護する対象の完全修飾ドメイン名( FQDN )。

Unified Manager のハイアベイラビリティ構成では、仮想 IP アドレスを使用します。

• \* 電子メール \*

任意。組織に問い合わせるための E メールアドレス。通常は、証明書管理者または IT 部門の E メールア ドレスです。

• \* 会社名 \*

任意。通常は会社の法人名です。

• \* 部門 \*

任意。社内の部署の名前。

• \* 都市 \*

任意。会社の所在地の市区町村。

• \* 状態 \*

任意。会社の所在地の都道府県。

• \* 国 \*

任意。会社の所在地の国。通常は ISO の 2 文字の国コードです。

• \* 別名 \*

必須既存のローカルホストやその他のネットワークアドレスに加えて、このサーバへのアクセスに使用で きるプライマリ以外のドメイン名が追加されました。代行名はそれぞれカンマで区切ります。

証明書の代替名フィールドからローカル識別情報を削除する場合は ' ローカル識別情報を除外 (localhost など ) チェックボックスをオンにしますこのチェックボックスをオンにすると、 [ 代替名 ] フィールドに 入力したフィールドのみが使用されます。空白のままにすると、結果の証明書に代替名フィールドがまっ たく表示されなくなります。

• \* キーサイズ(キーアルゴリズム: RSA ) \*

キーアルゴリズムは rsa に設定されています。キーサイズは 2048 、 3072 、または 4096 のいずれかを 選択できます。デフォルトのキー・サイズは 2048 ビットに設定されています。

• \* 有効期間 \*

デフォルトの有効期間は 397 日です。以前のバージョンからアップグレードした場合は、以前の証明書の 有効性が変更されていない可能性があります。

詳細については、を参照してください ["HTTPS](https://docs.netapp.com/ja-jp/active-iq-unified-manager-912/config/task_generate_an_https_security_certificate_ocf.html)[証明書の生成](https://docs.netapp.com/ja-jp/active-iq-unified-manager-912/config/task_generate_an_https_security_certificate_ocf.html)["](https://docs.netapp.com/ja-jp/active-iq-unified-manager-912/config/task_generate_an_https_security_certificate_ocf.html)。

Copyright © 2023 NetApp, Inc. All Rights Reserved. Printed in the U.S.このドキュメントは著作権によって保 護されています。著作権所有者の書面による事前承諾がある場合を除き、画像媒体、電子媒体、および写真複 写、記録媒体、テープ媒体、電子検索システムへの組み込みを含む機械媒体など、いかなる形式および方法に よる複製も禁止します。

ネットアップの著作物から派生したソフトウェアは、次に示す使用許諾条項および免責条項の対象となりま す。

このソフトウェアは、ネットアップによって「現状のまま」提供されています。ネットアップは明示的な保 証、または商品性および特定目的に対する適合性の暗示的保証を含み、かつこれに限定されないいかなる暗示 的な保証も行いません。ネットアップは、代替品または代替サービスの調達、使用不能、データ損失、利益損 失、業務中断を含み、かつこれに限定されない、このソフトウェアの使用により生じたすべての直接的損害、 間接的損害、偶発的損害、特別損害、懲罰的損害、必然的損害の発生に対して、損失の発生の可能性が通知さ れていたとしても、その発生理由、根拠とする責任論、契約の有無、厳格責任、不法行為(過失またはそうで ない場合を含む)にかかわらず、一切の責任を負いません。

ネットアップは、ここに記載されているすべての製品に対する変更を随時、予告なく行う権利を保有します。 ネットアップによる明示的な書面による合意がある場合を除き、ここに記載されている製品の使用により生じ る責任および義務に対して、ネットアップは責任を負いません。この製品の使用または購入は、ネットアップ の特許権、商標権、または他の知的所有権に基づくライセンスの供与とはみなされません。

このマニュアルに記載されている製品は、1つ以上の米国特許、その他の国の特許、および出願中の特許によ って保護されている場合があります。

権利の制限について:政府による使用、複製、開示は、DFARS 252.227-7013(2014年2月)およびFAR 5252.227-19(2007年12月)のRights in Technical Data -Noncommercial Items(技術データ - 非商用品目に関 する諸権利)条項の(b)(3)項、に規定された制限が適用されます。

本書に含まれるデータは商用製品および / または商用サービス(FAR 2.101の定義に基づく)に関係し、デー タの所有権はNetApp, Inc.にあります。本契約に基づき提供されるすべてのネットアップの技術データおよび コンピュータ ソフトウェアは、商用目的であり、私費のみで開発されたものです。米国政府は本データに対 し、非独占的かつ移転およびサブライセンス不可で、全世界を対象とする取り消し不能の制限付き使用権を有 し、本データの提供の根拠となった米国政府契約に関連し、当該契約の裏付けとする場合にのみ本データを使 用できます。前述の場合を除き、NetApp, Inc.の書面による許可を事前に得ることなく、本データを使用、開 示、転載、改変するほか、上演または展示することはできません。国防総省にかかる米国政府のデータ使用権 については、DFARS 252.227-7015(b)項(2014年2月)で定められた権利のみが認められます。

#### 商標に関する情報

NetApp、NetAppのロゴ、<http://www.netapp.com/TM>に記載されているマークは、NetApp, Inc.の商標です。そ の他の会社名と製品名は、それを所有する各社の商標である場合があります。